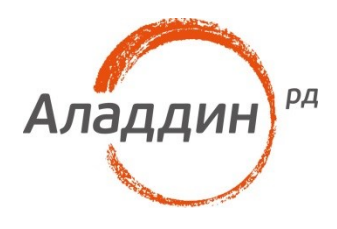

# Установка ПО от Аладдин Р.Д. на тонкие клиенты "Тонк" на базе ОС Windows

### Краткое руководство

Версия: 1.0 Листов: 13

### Аннотация

Настоящий документ представляет собой инструкцию по отключению защиты от модификации тонких клиентов «Тонк» на базе операционной системы Windows и дальнейшей установки на них программного обеспечения от компании Аладдин Р.Д. для работы с электронными ключами JaCarta и eToken.

При перепечатке и использовании данных материалов либо любой их части ссылки на ЗАО "Аладдин Р.Д." обязательны.

© 1995-2014, ЗАО "Аладдин Р.Д." Все права защищены.

Данный документ, включая подбор и расположение иллюстраций и материалов в нём, является объектом авторских прав и охраняется в соответствии с законодательством Российской Федерации. Обладателем исключительных авторских и имущественных прав является ЗАО "Аладдин Р.Д.". Использование этих материалов любым способом без письменного разрешения правообладателя запрещено и может повлечь ответственность, предусмотренную законодательством РФ.

Информация, приведённая в данном документе, предназначена исключительно для ознакомления и не является исчерпывающей. Состав продуктов, компонент, их функции, характеристики, версии, доступность и пр. могут быть изменены компанией "Аладдин Р.Д." без предварительного уведомления. Все указанные данные о характеристиках продуктов основаны на международных или российских стандартах и результатах тестирования, полученных в независимых тестовых или сертификационных лабораториях, либо на принятых в компании методиках. В данном документе компания "Аладдин Р.Д." не предоставляет никаких ни явных, ни подразумеваемых гарантий.

Владельцем товарных знаков Аладдин, Aladdin, JaCarta, логотипов и правообладателем исключительных прав на их дизайн и использование, патентов на соответствующие продукты является ЗАО "Аладдин Р.Д.".

Владельцем товарных знаков Apple, iPad, iPhone, Mac OS, OS Х является корпорация Apple Inc. Владельцем товарного знака IOS является компания Cisco (Cisco Systems, Inc). Владельцем товарного знака Windows Vista и др. — корпорация Microsoft (Microsoft Corporation). Названия прочих технологий, продуктов, компаний, упоминающихся в данном документе, могут являться товарными знаками своих законных владельцев. Сведения, приведённые в данном документе, актуальны на дату его публикации.

### Оглавление

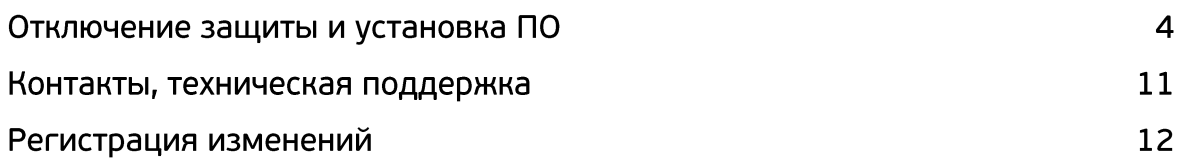

## Отключение защиты и установка ПО

Для того чтобы на тонких клиентах **«ТОНК»** на базе Windows Embedded 7 корректно заработали электронные-ключи **JaCarta** и **eToken** необходимо отключить защиту от модификаций и установить необходимое для работы электронных-ключей программное обеспечение и драйверы.

Для отключения защиты от модификации зайдите в учетную запись администратора. Пароль учетной записи администратора — **tonktonk**.

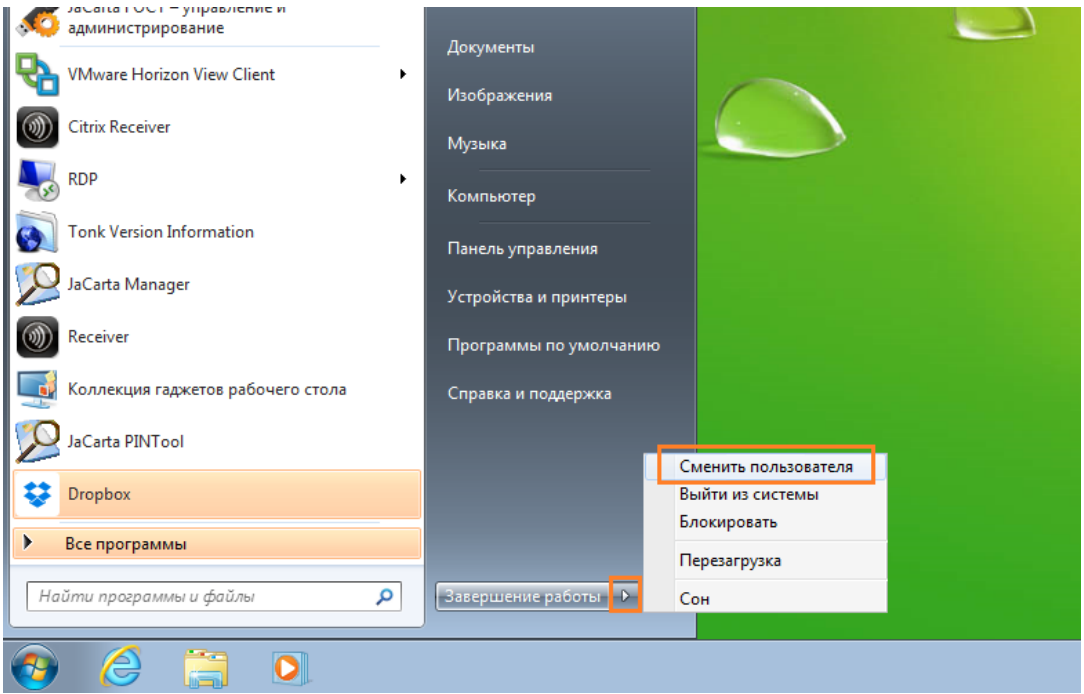

Откройте командную строку. Для этого нажмите **Пуск**, в строке поиска наберите **cmd** и нажмите **enter**.

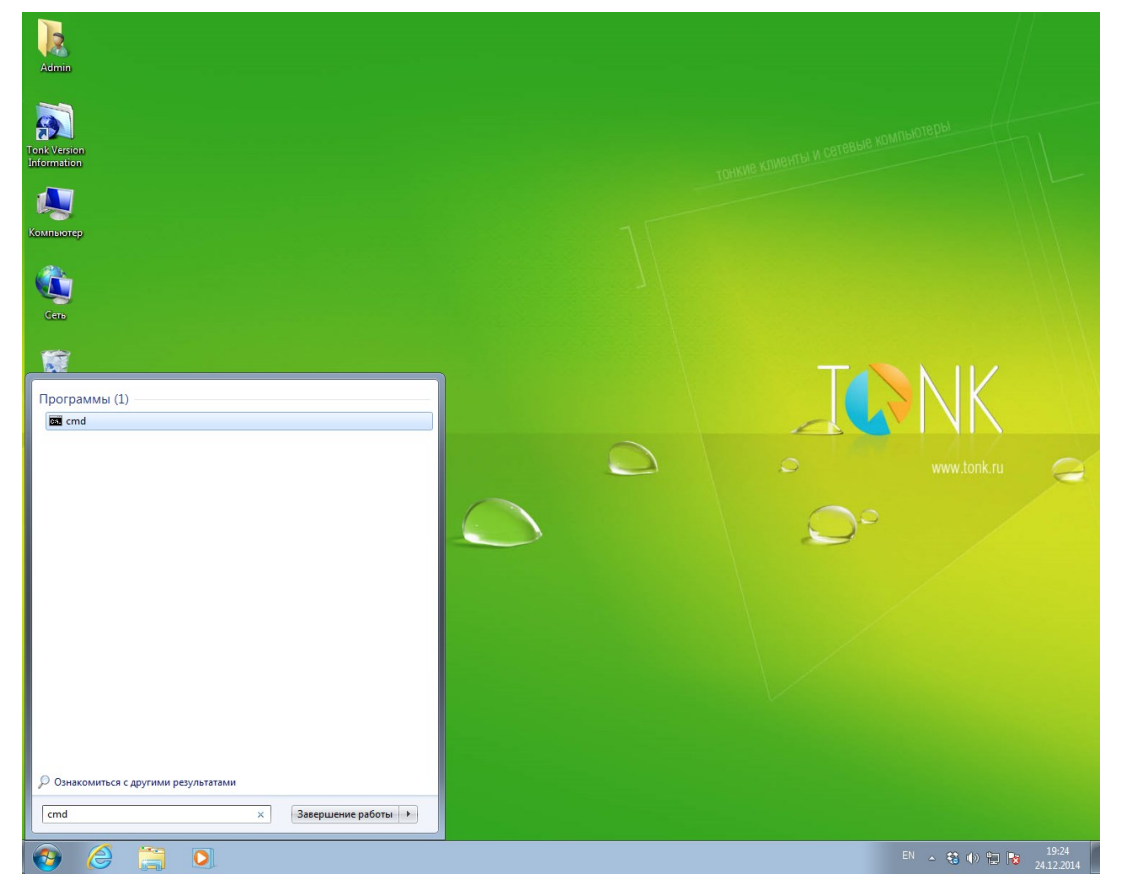

В открывшемся окне наберите команду **EWFmgr c: -commitanddisable –live** и нажмите **enter**.

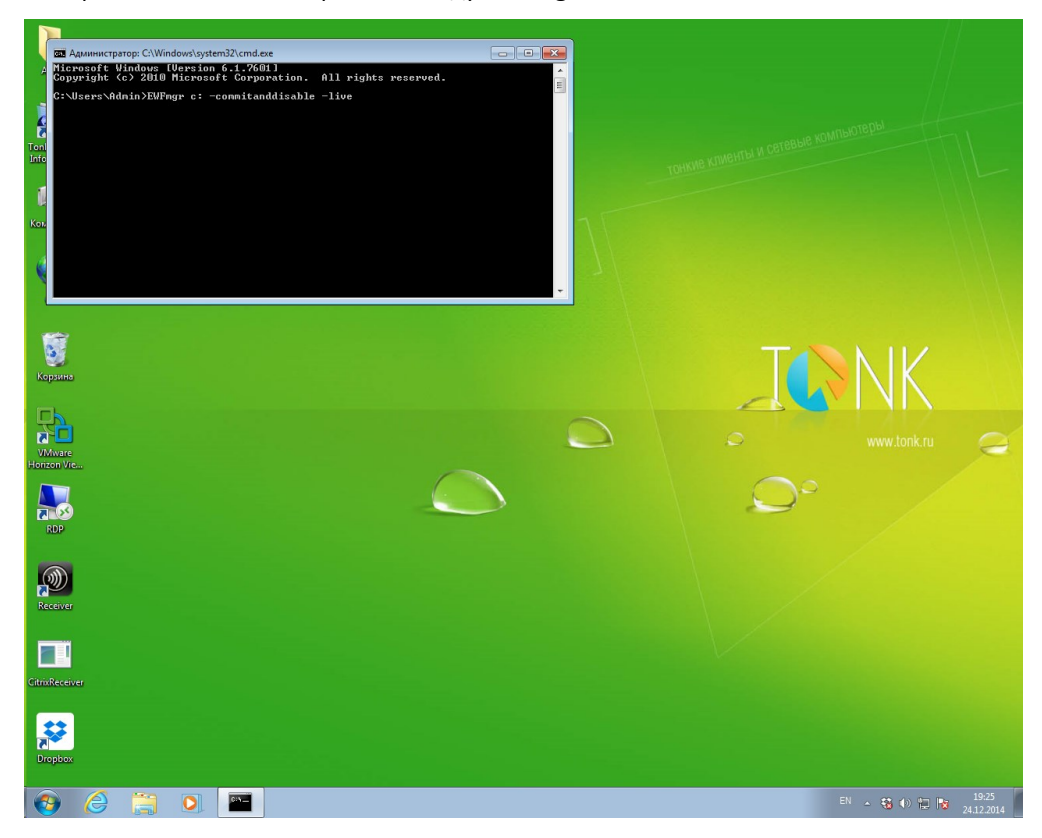

Выполнение данной команды может длится несколько минут. Дождитесь выполнения команды. После выполнения команды, защита от модификации будет снята. Теперь можно устанавливать любое программное обеспечение.

Для работы **eToken** необходим **PKI Client 5.1 SP1**. Скачать данное ПО можно на сайте aladdin-rd.ru в разделе **Поддержка -> Центр загрузки**. Или по следующей ссылке [http://www.aladdin](http://www.aladdin-rd.ru/support/downloads/26037/)[rd.ru/support/downloads/26037/.](http://www.aladdin-rd.ru/support/downloads/26037/)

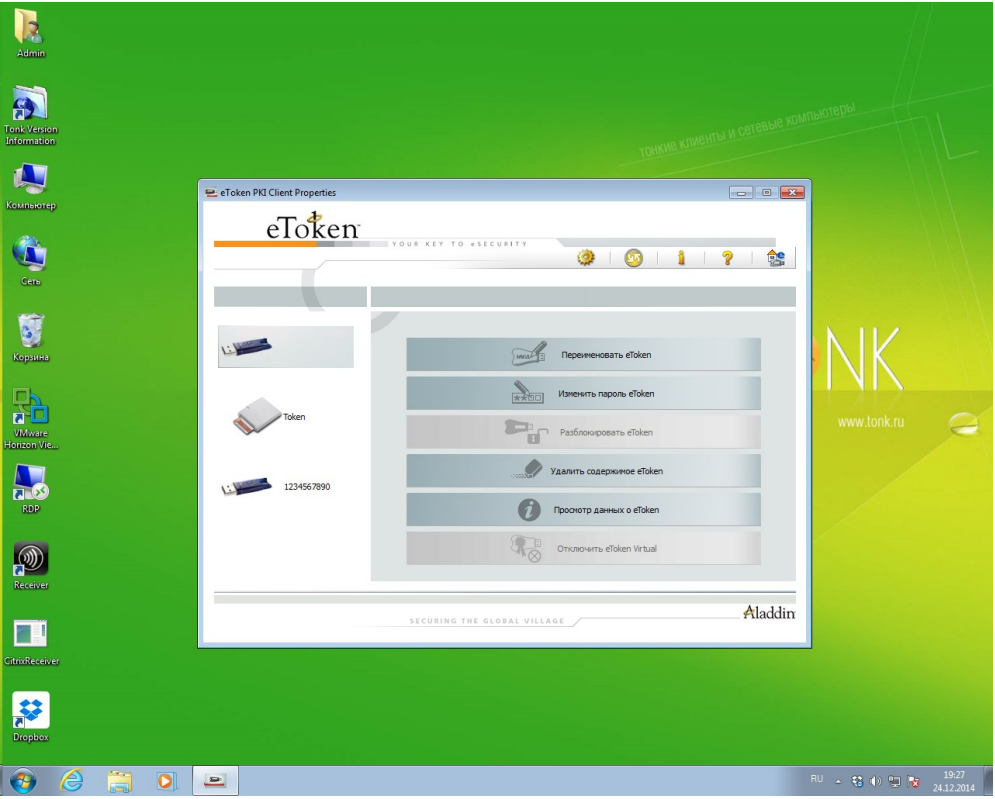

**R**<br>Admin **Exploration**<br>Tenk Version Kommere<br>Kommere<br>Kopsus .<br>|Д JaCarta Manager<br>|Файл | Сертификат | Доступ | Помощь  $\begin{array}{c|c|c|c|c} \hline \multicolumn{3}{c|}{\multicolumn{3}{c|}{\multicolumn{3}{c|}{\multicolumn{3}{c|}{\multicolumn{3}{c|}{\multicolumn{3}{c|}{\multicolumn{3}{c|}{\multicolumn{3}{c|}{\multicolumn{3}{c}}}}}}}} \hline \multicolumn{3}{c|}{\quad \textbf{A} \end{array}$  $\begin{picture}(40,4) \put(0,0){\line(1,0){155}} \put(15,0){\line(1,0){155}} \put(15,0){\line(1,0){155}} \put(15,0){\line(1,0){155}} \put(15,0){\line(1,0){155}} \put(15,0){\line(1,0){155}} \put(15,0){\line(1,0){155}} \put(15,0){\line(1,0){155}} \put(15,0){\line(1,0){155}} \put(15,0){\line(1,0){155}} \put(15,0){\line(1,0){155}} \put$ Where<br>
Where<br>
tonizon Vie Иня устро<br>Метка<br>Статус<br>Версия О JaCarta<br>JaCarta#0853001912357597 Лерсонализировано<br>3.0037 (RSA-SM)<br>0853001912357597<br>73728 Байт<br>37820 Байт **A**<br>RDP P **Вакрыть** ARDS ZAO JaC  $\circledR$  $\Box$ trixReceiv  $\mathbf{R}$  $\overline{RU}$   $\sim$   $\frac{45}{30}$  (b)  $\frac{10}{10}$   $\frac{10}{10}$   $\frac{15.41}{25.12,2014}$  $Q$  $\mathbf{E}$ 

Для работы **JaCarta PKI** необходим **JC Client 6.30.06** или выше. Скачать данное ПО можно на сайте aladdin-rd.ru в разделе **Поддержка -> Центр загрузки**. Или по следующей ссылке [http://www.aladdin](http://www.aladdin-rd.ru/support/downloads/39876/)[rd.ru/support/downloads/39876/.](http://www.aladdin-rd.ru/support/downloads/39876/)

Для работы **JaCarta ГОСТ** необходим **JC-GOSTClient 1.5.3.446** или выше. Скачать данное ПО можно на сайте aladdin-rd.ru в разделе **Поддержка -> Центр загрузки**. Или по следующей ссылке [http://www.aladdin-rd.ru/support/downloads/39869/.](http://www.aladdin-rd.ru/support/downloads/39869/)

 $\begin{array}{|c|} \hline \textbf{L} \\ \hline \textbf{Admin} \end{array}$ **Exploration**<br>Tonk Versic<br>Information Kommerceg<br>Kommerceg -<br>« JaCarta FOCT – управ.<br>Файл – Язык – Справка  $\begin{array}{|c|c|c|c|c|}\hline \multicolumn{1}{|c|}{\textbf{a}} & \multicolumn{1}{|c|}{\textbf{a}} & \multicolumn{1}{|c|}{\textbf{a}}\\ \hline \multicolumn{1}{|c|}{\textbf{a}} & \multicolumn{1}{|c|}{\textbf{a}} & \multicolumn{1}{|c|}{\textbf{a}} & \multicolumn{1}{|c|}{\textbf{a}}\\ \hline \multicolumn{1}{|c|}{\textbf{a}} & \multicolumn{1}{|c|}{\textbf{a}} & \multicolumn{1}{|c|}{\textbf{a}} & \multicolumn{1}{|c|}{\textbf{$  $\begin{picture}(180,10) \put(0,0){\line(1,0){10}} \put(10,0){\line(1,0){10}} \put(10,0){\line(1,0){10}} \put(10,0){\line(1,0){10}} \put(10,0){\line(1,0){10}} \put(10,0){\line(1,0){10}} \put(10,0){\line(1,0){10}} \put(10,0){\line(1,0){10}} \put(10,0){\line(1,0){10}} \put(10,0){\line(1,0){10}} \put(10,0){\line(1,0){10}} \put(10,0){\line($ **JaCarta**roc 0B53001335107597 Серийный номер eToken GOST<br>0B53001335107591 .<br>Зерсия апплет 1.6.7<br>32700 Байт Версия апплета<br>Доступно памяти<br>ПИН-код пользователя<br>Неверный ПИН-кода<br>Неверный ПИН-кода пользователя<br>Ошибки ввода ПИН-кода пользователя<br>Ошибки ввода ПИН-кода администратор. устано<br>[6..32] ество кль ство обт Копировать Обновить  $\bigcirc$ <br>Receiver Аладдине  $\blacksquare$ itrixReceiv R  $e$  a  $2$  d  $\overline{RU}$   $\rightarrow$   $\frac{45}{30}$  (b)  $\frac{10}{100}$   $\frac{1}{100}$   $\frac{15:43}{25:12:201}$  $\bullet$ 

Кроме этого, для работы **JaCarta ГОСТ** и **JaCarta PKI** можно использовать **Единый клиент** версии **2.6.6.929** или выше. Скачать данное ПО можно на сайте aladdin-rd.ru в разделе **Поддержка -> Центр загрузки**. Или по следующей ссылке [http://www.aladdin-rd.ru/support/downloads/42120/.](http://www.aladdin-rd.ru/support/downloads/42120/)

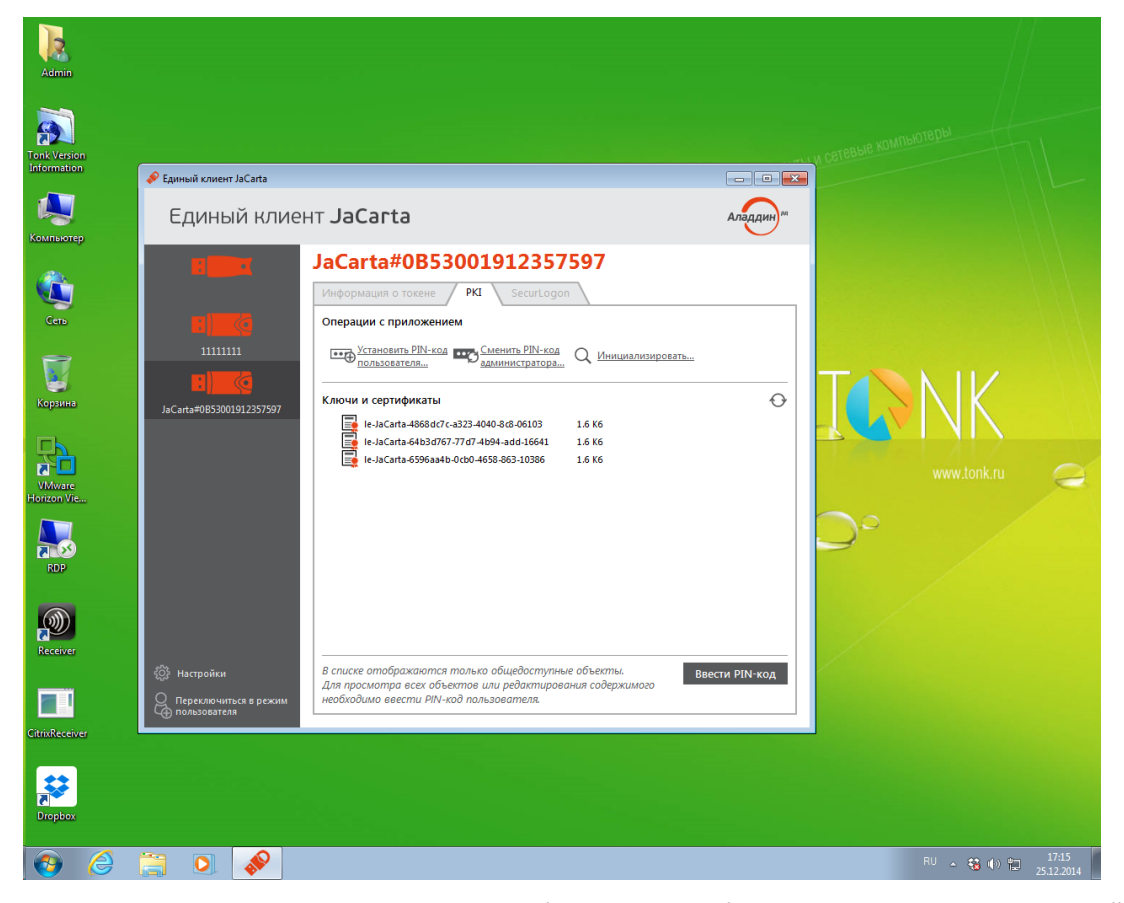

Установку выше описанного программного обеспечения необходимо выполнять из под учетной записи администратора.

После установки выполните перезагрузку тонкого клиента, вставьте электронные ключи в тонкий клиент и откройте ранее установленное ПО. В меню отобразятся все подключенные к терминалу электронные-ключи.

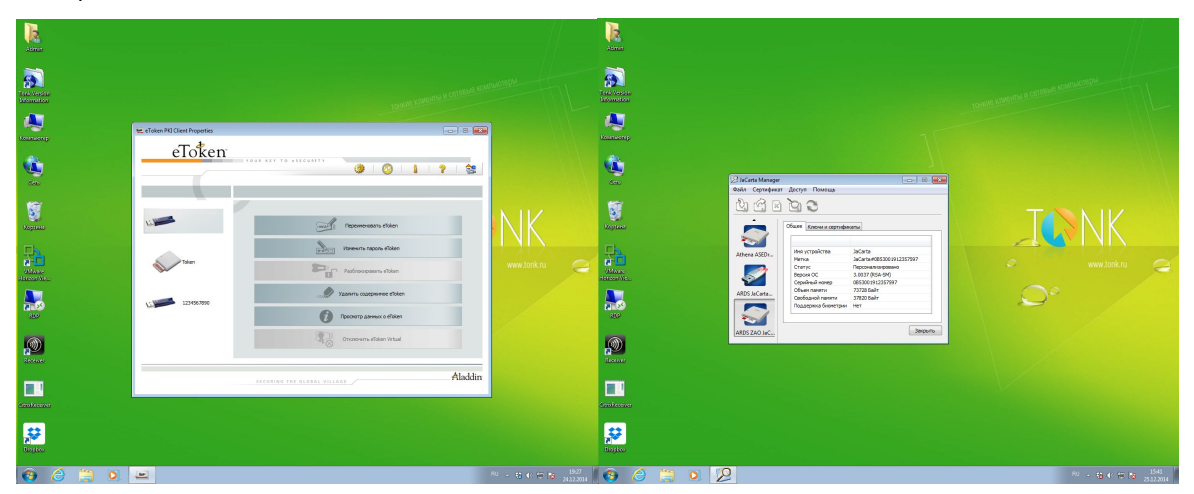

Теперь электронные-ключи **JaCarta** и **eToken** можно полноценно использовать в системе в различных сценариях.

В редких случаях ключи могут не отобразится в вышеуказанных ПО, тогда необходимо проверить наличие CCID-драйверов. Для этого щелкните правой кнопкой **Мой компьютер**, выберите **Диспетчер устройств**. В открывшемся окне найдите не определенное устройство (рядом с ним будет гореть желтый знак вопроса), щелкните по нему правой кнопкой и выберите **Обновить драйвер**.

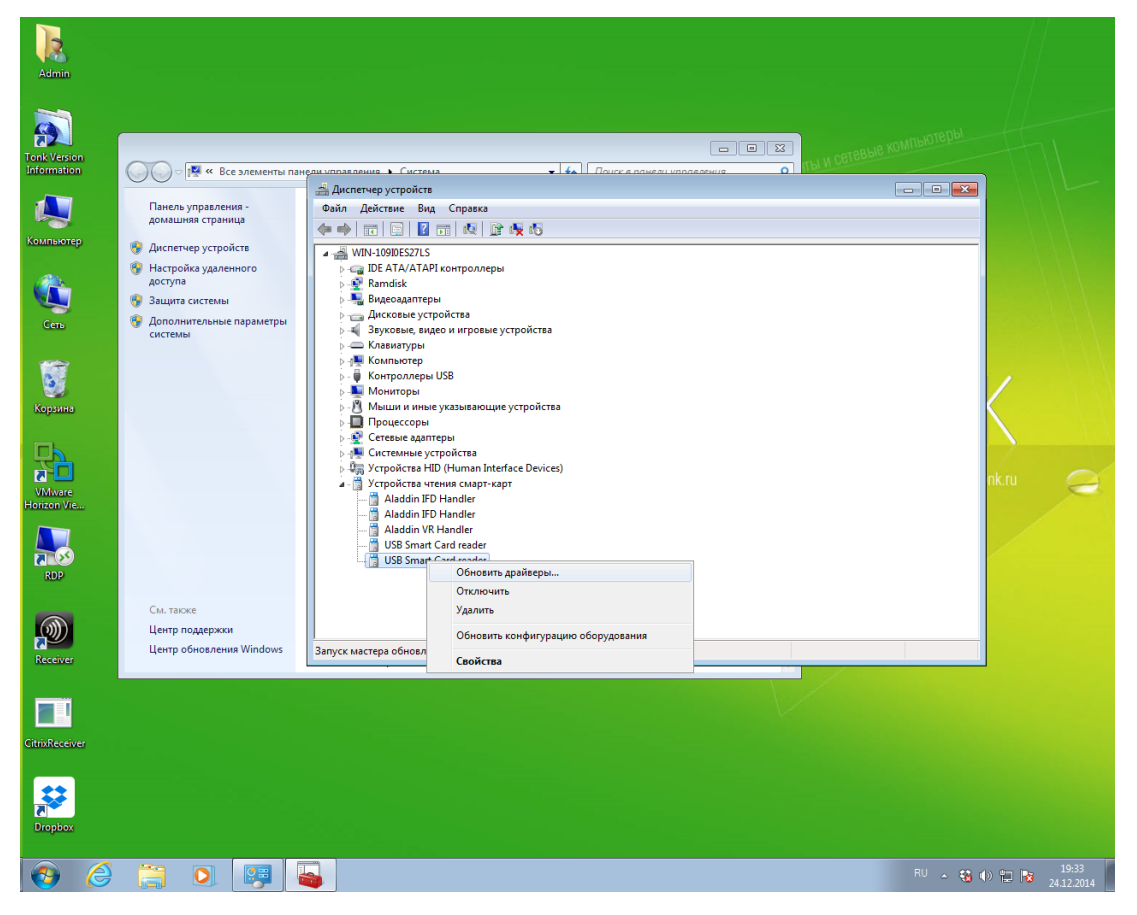

 $\begin{array}{c} \hline \text{R} \\ \text{Admii} \end{array}$ **Exploration**  $\approx$   $\sim$  $x$ швижны чрустроны<br>Файл Действие Вид Справка<br>⇔⇒ По ⊡ Д П В В В Ф Ф  $4.4$  WIN-1  $\overline{z}$ .<br>Мверов - USB Smart Card n Поиск драйверов на этом компьютере  $\bullet$  06sop .<br>et **HAD**<br>Waliozare<br>torizon Vie SSS SSS<br>BSM 無語音<br>ESSSS .<br>Мобрать драйвер из списка уже установленных драйверов<br>Этом списке перешсленотся все установленные арайверы, совместимые с этих тенные драй<br>ств той же к  $\begin{array}{c}\n\hline\n\text{1}\n\end{array}$ e apañor  $\circledR$  $\blacksquare$ .<br>ItixReceiv **FE**  $\bullet$ BOS  $\overline{RU}$  =  $\overline{Q}$  (b)  $\overline{Q}$   $\overline{R}$  =  $\frac{20.35}{24.12.20}$ 

В открывшемся окне укажите путь до директории с Microsoft CCID-драйверами.

#### Скачать Microsoft CCID-драйверы можно по следующей ссылке: <http://catalog.update.microsoft.com/v7/site/Search.aspx?q=Microsoft%20CCID>

После этого электронные-ключи **JaCarta** и **eToken** будут отображаться корректно и их можно будет полноценно использоваться в операционной системе в различных сценариях.

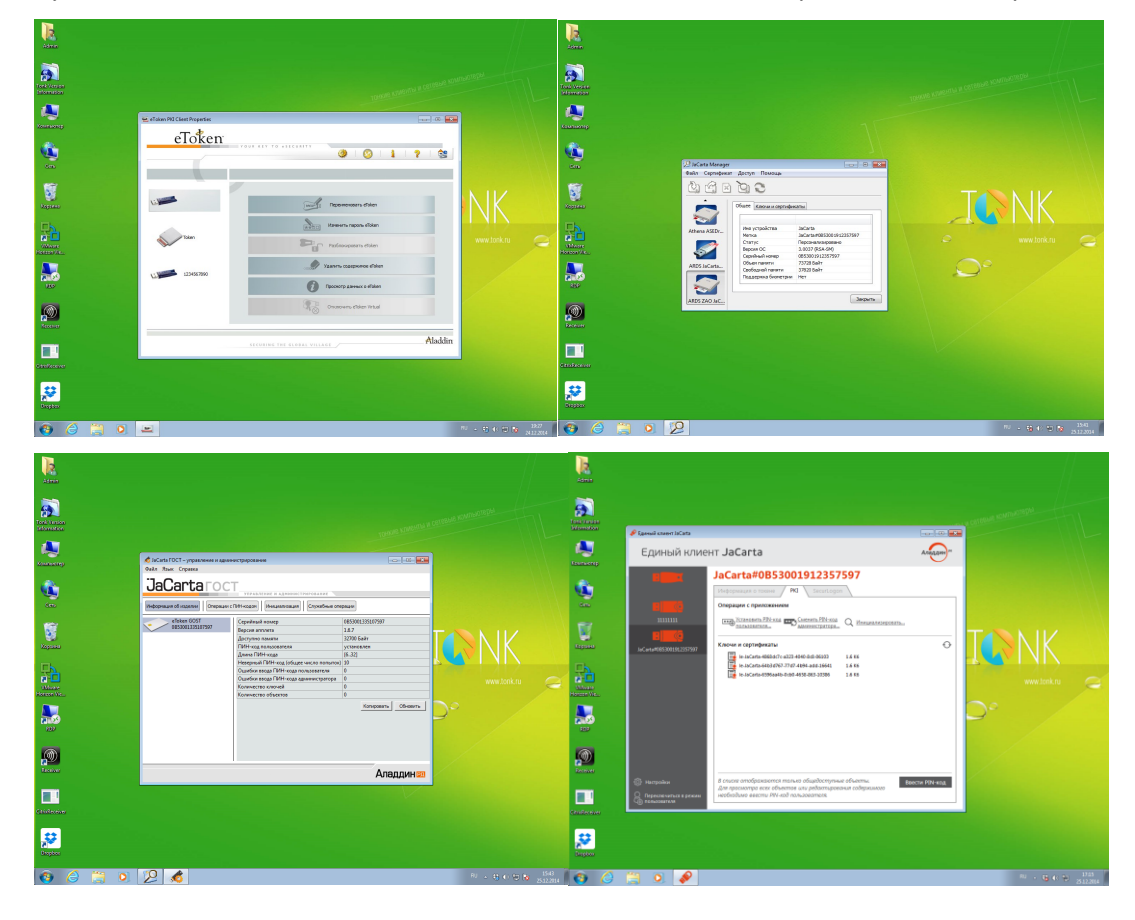

### Контакты, техническая поддержка

#### Офис (общие вопросы)

Адрес: 129226, Москва, ул. Докукина, д. 16, стр. 1, компания "Аладдин Р.Д." Телефоны: +7 (495) 223-00-01 (многоканальный), +7 (495) 988-46-40 Факс: +7 (495) 646-08-82 E-mail: aladdin@aladdin-rd.ru (общий) Web: www.aladdin-rd.ru Время работы: ежедневно с 10:00 до 19:00, кроме выходных и праздничных дней.

#### Техподдержка

Служба техподдержки принимает запросы только в письменном виде через Web-сайт:

#### **www.aladdin-rd.ru/support/index.php**

Для оперативного решения вашей проблемы укажите используемый Вами продукт, его версию, подробно опишите условия и сценарии применения, по возможности, снабдите сообщение снимками экрана, примерами исходного кода.

# Регистрация изменений

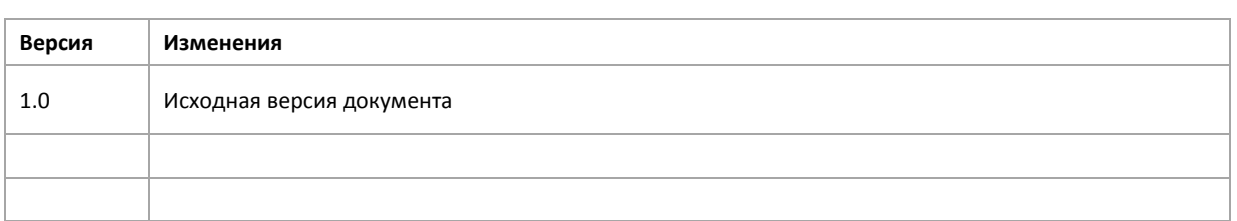

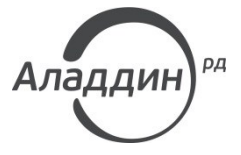

Лицензии ФСТЭК России № 0037 и № 0054 от 18.02.03, № 2874 от 18.05.12 Лицензии ФСБ России № 12632 Н от 20.12.12, № 24530 от 25.02.14 Система менеджмента качества компании соответствует требованиям стандарта ISO/ИСО 9001-2011 Сертификат СМК ГОСТ Р ИСО 9001-2011 № РОСС RU.ИС72.К00073 от 20.08.13 Microsoft Silver OEM Hardware Partner, Apple Developer, Oracle Gold Partner

© 1995-2014, ЗАО "Аладдин Р.Д." Все права защищены.

Тел. +7 (495) 223-00-01 Email: [aladdin@aladdin-rd.ru](mailto:aladdin@aladdin-rd.ru) Web: [www.aladdin-rd.ru](http://www.aladdin-rd.ru/)